# **SISTEMA DE MAPAS PARA WEB DO INVENTÁRIO FLORÍSTICO FLORESTAL DE SANTA CATARINA**

JULIANA MIO DE SOUZA SUELY LEWENTHAL CARRIÃO FERNANDA MARASCHIN EDUARDO NATHAN ANTUNES JOELMA MISZINSKI

Empresa de Pesquisa Agropecuária e Extensão Rural de Santa Catarina - Epagri Centro de Informações de Recursos Ambientais e de Hidrometeorologia - Ciram Florianópolis - SC {julianasouza, scarriao, fernandamaraschin, nathan, joelma}@epagri.sc.gov.br

**RESUMO -** O Inventário Florístico Florestal do Estado de Santa Catarina – IFFSC é um projeto governamental, interinstitucional e financiado pela Fundação de Amparo à Pesquisa e Inovação do Estado de Santa Catarina - FAPESC. Com o objetivo de diagnosticar e inventariar as condições de conservação das florestas nativas do estado foi realizado a implantação de unidades amostrais (UA), devidamente georreferenciadas, codificadas e distribuídas por todo o estado. O projeto se divide em meta 1 – herbários; meta 2 – remanescentes florestais; meta  $\overline{3}$  – genética e meta 4 – socioambiental. Para integrar e disseminar toda a base de informação e conhecimento gerado (meta 5) foi desenvolvido o sistema de mapas para web do IFFSC, onde é possível entre outras coisas, consultar de forma espacial as espécies mais encontradas, as mais importantes, índices florestais/genotipagem, fotos e gráficos, disponível por diversas unidades espaciais, desde unidade amostral até mesorregião, microrregião, bacia hidrográfica, região fitoecológica, entre outros. O sistema de mapas do IFFSC estabelece um canal de comunicação entre a sociedade civil, governo e universidades, e representa uma ferramenta importante na tomada de decisão quanto ao manejo e conservação florestal do território catarinense.

**Palavras chave**: sistema de informação geográfica, cartografia em multimídia, WebGis

**ABSTRACT** - The Floristic Inventory of State of Santa Catarina (IFFSC) is an interinstitutional government project, financed by the Support of Research and Innovation Foundation of Santa Catarina (FAPESC). In order to diagnose and register the current conditions of native forests conservation, proper georeferenced and coded sampling units (SU) were implemented throughout the state. The project was structured to gather and analyze data from: 1- preexisting herbariums; 2- forest remains; 3 - genetic material; 4 - socioenvironmental. To integrate and disseminate the information and knowledge that has been generated (5), a map web service was developed. It enables spatial queries on the most important and most commonly-found species, forest index/genotype , genetic consistency of the samples or socioeconomic indexes. Also can be consulted photos, graphs, various types of maps, such as land usage and coverage, phytogeographic, sloping, satellite image mosaic, among others, all of which may be crossreferenced. The IFF web map server is a important mean of communication between the civil society, government and universities, representing an important decision-making tool, concerning forest conservation and management in Santa Catarina.

**Key words**: geographic information system, multimedia cartography, WebGis

## **1 INTRODUÇÃO**

A iniciativa para realização do Inventário Florístico Florestal de Santa Catarina - IFFSC partiu do Governo do Estado, demandada pela Resolução nº 278 do Conselho Nacional do Meio Ambiente - CONAMA, de 24 de maio de 2001. Essa resolução trata da

proibição quanto à exploração e corte de espécies ameaçadas de extinção do Bioma Mata Atlântica.

Como o estado não possuía informações detalhadas, suficientes e confiáveis do seu setor florestal para atender à resolução, foi necessário inventariar as condições e status de conservação das florestas nativas de Santa Catarina. Dessa forma, o

projeto Inventário Florístico-Florestal de Santa Catarina foi elaborado em 2002 e finalizado em 2011, com a participação de diversas instituições do estado, onde cada instituição (Epagri/Ciram, Epagri/EEI, FURB e UFSC/CCA) foi responsável pela execução de uma meta do projeto.

Os Sistemas de Informações Florístico-Florestais de Santa Catarina (SIFFSC) é resultado da Meta 5 sob responsabilidade da Epagri/Ciram, tendo como objetivo armazenar, integrar, recuperar e disponibilizar os dados levantados pelas demais metas.

Os SIFFSC apresentam um conjunto de sistemas, a saber: o Portal (www.iff.sc.gov.br), onde reúne todas as informações referentes ao projeto; o Vinflor que é uma ferramenta de uso restrito aos pesquisadores do projeto (especialistas), oferecendo a esses usuários, possibilidades de executarem buscas, filtragem e cruzamento dos dados e o Sistema de Mapas para Web de uso público onde o usuário pode consultar os resultados do projeto por meio dos mapas.

Esse artigo tem como finalidade apresentar os conceitos e a metodologia utilizados no desenvolvimento de um sistema dos SIFFSC, o Sistema de Mapas para a Web do Inventário Florístico-Florestal de Santa Catarina.

# **2 FUNDAMENTAÇÃO TEÓRICA**

### **2.1 Sistemas de Informação Geográfica – SIG**

Sistemas de Informação Geográfica (SIG) são sistemas que realizam o tratamento computacional de dados geográficos. Utilizam uma base de dados digital que contém informação espacial (relevo, solo, hidrografia, etc.) sobre a qual atuam uma série de operadores espaciais (TEIXEIRA et al., 1992).

Segundo Camara e Medeiros (1996) existem pelo menos três grandes maneiras de utilizar um SIG: como ferramenta para a produção de mapas, suporte para análise espacial de fenômenos e banco de dados geográficos (funções de armazenamento e recuperação de informação espacial).

De acordo com Camara (2005) sendo o espaço geográfico complexo e dinâmico, é necessário entender os conceitos envolvidos na transposição do mundo real para o digital na implementação do SIG. É utilizado então o paradigma dos quatro universos (universo real – espaço geográfico; conceitual – matemático; de representação – definição das representações geométricas; de implementação - realização do modelo de dados através de linguagens de programação).

#### **2.2 Comunicação e visualização cartográfica**

A comunicação cartográfica se revela como um processo de transposição do mundo real pelo cartógrafo, para o documento. O objetivo é apresentar o mapa de maneira com que o usuário compreenda o fenômeno apresentado, porém sem interferir em qualquer componente do mapa (Ramos, 2005).

Di Biasi (1990) considera a visualização cartográfica como uma ferramenta de pesquisa científica, na qual os mapas desempenham papel fundamental na sequência de uma pesquisa ou de um processo de análise ou de planejamento: no início – fase exploratória dos dados; fase intermediária – na síntese e confirmação de hipóteses; no final – para a apresentação dos resultados. Considera a visualização cartográfica um complemento da comunicação.

## **2.3 Cartografia multimídia**

A tecnologia disponível para elaboração de mapas pode, nos dias atuais, possibilitar a geração de vários tipos de mapas e fornecer acesso à informação por diferentes caminhos ditados pelo usuário. Nesse contexto, é interessante a abordagem da Cartografia em multimídia. Na cartografia multimídia, a apresentação também tem sido tomada como finalidade, tendo em vista a apresentação ser dependente da escolha da mídia e de sua combinação com outras mídias para: percepção da informação; geração do conhecimento e propósito da comunicação (Loch, 2006).

#### **2.4 Hipermídia, interatividade e hipermapas**

Hipermídia pode ser definido como todo e qualquer documento digital que torne possível, através de uma interface interativa, o acesso não-linear a um ou mais meios de representação como: textos, sons, figuras, imagens, gráficos, etc. Costa (2006).

O mesmo autor conceitua interatividade como sendo definida em função da liberdade de manipulação e participação que um usuário terá e um dado produto ou documento.

O conceito de hipermapa originou-se da integração de hipermídias e mapas digitais. Ramos (2005) define um "hipermapa" como um mapa digital interativo, que permite ao usuário acessar uma série de informações georreferenciadas por meio de *hiperlinks.*

Existem dois tipos de hipermapas: o mapa clicável, onde mapas pré-construídos são relacionados por meio de *hiperlinks* e hipermapa baseado em banco de dados geográficos, no qual pode ser considerado como uma interface gráfica ao banco de dados, contendo através de registros, os textos, áudios e vídeos. Além das funcionalidades básicas de exploração, exibição de layers, navegação e pesquisa de atributos, este sistema pode oferecer uma série de operações específicas de um sistema de informação geográfica Kraak e Driel (1996 apud RAMOS, 2005).

## **2.5 Cartografia web e WebGis**

A vantagem dos mapas da web, em detrimento aos disponibilizados em outras mídias, está calcada em duas características peculiares: a acessibilidade e a atualização dos dados. Através de *hiperlinks*, o acesso às informações torna-se muito maior e mais complexo.

Outra característica é a atualização dos dados, pois permite com que, mapas disponibilizados na web, sejam modificados e apresentados rapidamente KRAAK e BROWN (2001).

Os WebGis podem ser entendidos como sistemas para disponibilização e construção cartográfica utilizando a interface da internet. Ele busca resolver a dificuldade de levar a informação especialista para o usuário final. Possibilita a representação espacial de informações de forma que as elas sejam compreensíveis para os diversos tipos de usuários.

As aplicações baseadas em um WebGis, segundo Ramos (2005) permitem que o usuário introduza parâmetros para consulta, determine diferentes *layers* para visualização, escolha diferentes variáveis ou mesmo métodos de classificação para o mapeamento entre outros recursos. Segundo Gartner (1999, apud RAMOS, 2005) a combinação entre a internet e os sistemas de informação geográfica oferece novas e fascinantes possibilidades, tanto no que se refere à distribuição da informação geográfica quanto em relação à forma como os SIGs são utilizados. Há três arquiteturas de aplicações baseadas em webgis: aplicações CGI (*Common Gateway Interface*), aplicações utilizando plug-ins e aplicações utilizando Java. Para atender ao mercado da web, os desenvolvedores de softwares para geoprocessamento têm desenvolvido aplicações *WebGis*, tais como ESRI, Intergraph, Autodesk, MapInfo.

A figura 1 relaciona as tecnologias às abordagens cartográficas apresentadas. A divisão entre tecnologias para comunicação e para visualização não deve ser vista de maneira rígida, pois, comunicação e visualização cartográfica são processos complementares, de maneira que as tecnologias adotadas podem ser usadas de forma híbrida (Ramos, 2005).

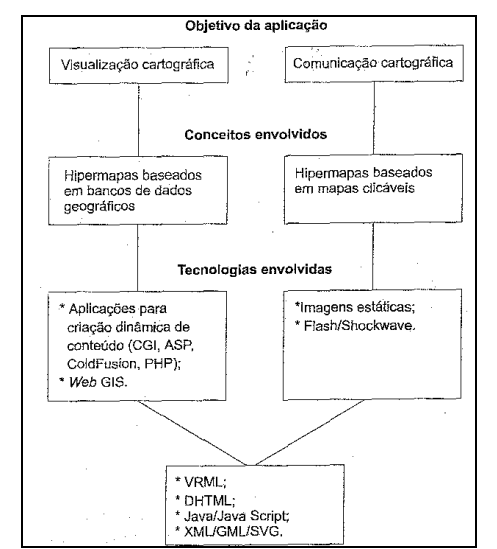

Figura 1 – Relação entre objetivos, conceitos e tecnologias na cartografia para internet. Fonte: (Ramos, 2005)

## **3 MATERIAIS E MÉTODO**

#### **3.1 Área de estudo**

O Estado de Santa Catarina (Figura 2) faz parte da Região Sul do Brasil, situa-se entre os paralelos 25º57'41"e 29º23'55" de latitude Sul e entre os meridianos 48º19'37" e 53º50'00" de longitude Oeste. Faz divisa ao norte com o Estado do Paraná, ao sul com o Estado do Rio Grande do Sul e a oeste com a Argentina, tendo o município de Florianópolis, como sua capital. Apresenta uma área aproximada de 95,4 mil km.

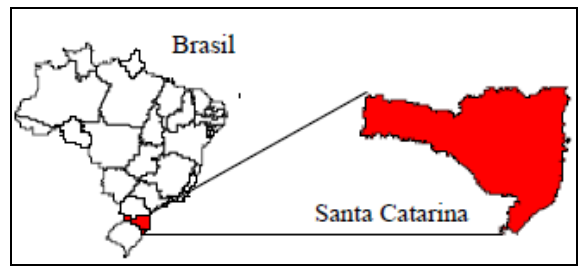

Figura 2 – Localização do estado de Santa Catarina.

#### **3.2 Materiais utilizados**

#### **3.2.1 Arquitetura**

Para armazenamento e gerenciamento dos dados foi utilizado o Sistema Gerenciador de Banco de Dados (SGDB) Oracle 11g e para edição dos dados, elaboração dos serviços de mapas e desenvolvimento da aplicação web, um pacote de solução da ESRI (Environmental Systems Research Institute), Gis Server Standard, ArcGis Desktop (versão 10) e Flash Builder (framework de código aberto que possibilita tanto o desenvolvimento de aplicações mobile para diferentes dispositivos, quanto o desenvolvimento de aplicações web e aplicações desktop).

#### **3.2.2 Base de dados**

A base de dados é composta por um conjunto de dados geográficos, alfanuméricos (tabelas), fotografias e documentos.

 Os dados geográficos utilizados foram os pontos referentes às grades amostrais (pontos amostrais de referência); 569 UA's representadas por pontos do levantamento dos remanescentes florestais, 113 UA's do levantamento genético e 123 UA's do levantamento socioambiental. Compõem ainda o sistema: os mapas de municípios, mesorregião, microrregião, bacia hidrográfica, região hidrográfica, uso e cobertura e fitogeográfico (polígonos).

As tabelas associadas às unidades espaciais são: variáveis florestais do estrato arbóreo e da regeneração, espécies registradas no estrato arbóreo e regeneração, espécies raras, as 10 espécies com maior valor de importância (IVI), índice geral e estrutura genética.

Além desses, foram utilizados fotografias (JPEG) que representam o entorno das unidades amostrais, bem como relatórios (PDF) do levantamento socioambiental e documentos que descrevem as variáveis da caracterização genética das espécies.

#### **3.3 Método**

Após definição das informações que estariam disponíveis no sistema de mapas (item 3.2.2) foi elaborado e implementar o modelo de dados.

A modelagem dos dados foi definida de forma a atender a necessidade de relacionamentos entre geometria e tabelas, bem como inclusão dos *hiperlinks.* A base de dados geográfica e tabelas foram armazenadas no SGDB, em ambiente SIG (sistema de informação geográfica) e as fotografias e documentos armazenados em diretórios específicos no servidor.

A estrutura de armazenamento foi dividida em *feature datasets* (camadas) para os dados geográficos: base cartográfica, meta remanescentes, meta genética e meta socioambiental, onde em cada uma dessas estão a geometria de representação (ponto ou polígono) e os relacionamentos com as respectivas tabelas. Os relacionamentos criados são do tipo 1-M (um para muitos), pois as informações relacionadas a uma mesma unidade espacial pode se referir a uma ou mais espécies.

Como campo chave foi utilizado campos do tipo numérico, que se refere aos códigos de cada unidade espacial. Esses códigos estão presentes na geometria e na tabela para a construção do relacionamento.

 Como exemplo, segue o modelo de dados para a unidade amostral genética, onde é possível observar o campo chave (PK), o nome, tipo e a descrição do campo.

| UNIDADE_AMOSTRAL_PT_GEN |                 |                |                   |
|-------------------------|-----------------|----------------|-------------------|
| <b>Chave</b>            | Nome            | Tipo           | Descrição         |
| PK                      | cd unidade      | number(5)      | Unidade amostral  |
|                         | nm_munic_ibge   | nvarchar2(150) | Município         |
|                         | nm_mesor_ibge   | nvarchar2(150) | Mesorregião       |
|                         | nm_micro_ibge   | nvarchar2(150) | Microrregião      |
|                         |                 |                | Região            |
|                         | nm_regiao_hidro | nvarchar2(150) | Hidrográfica      |
|                         |                 |                | Bacia             |
|                         | nm bacia hidro  | nvarchar2(150) | Hidrográfica      |
|                         | regiao fitoe    | nvarchar2(50)  | Fitofisionomia    |
|                         | st_img          | nvarchar2(254) | Fotografias       |
|                         | st hlink 1      | nvarchar2(254) | Sigla dos índices |
|                         | st hlink 2      | nvarchar2(254) | Hiperlink 2       |
|                         | st hlink 3      | nvarchar2(254) | Hiperlink 3       |
|                         | st hlink 4      | nvarchar2(254) | Hiperlink 4       |

Tabela 1 – Unidade amostral para genética.

Como são observados na tabela 1, os campos que descrevem a localização da unidade amostral estão na geometria do ponto. Os campos ST\_IMG foram criados para armazenar as fotografias e ST\_HLINK para uso dos *hiperlinks* para acessar documentos. No campo ST\_HLINK\_1 foi armazenado um arquivo PDF chamado Sigla dos índices.

O modelo de dados para os índices da unidade amostral de genética é ilustrado na tabela 2.

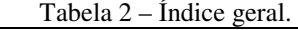

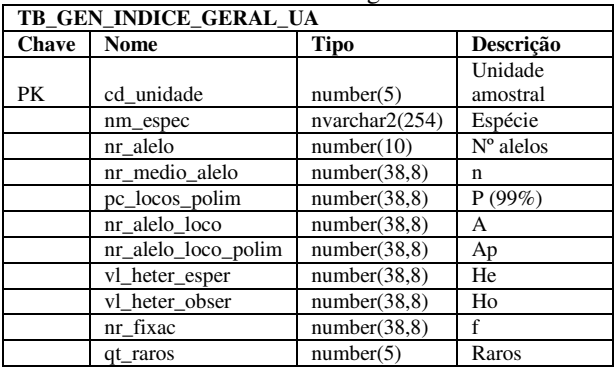

Para o desenvolvimento da aplicação de mapas para web do Inventário Florístico-Florestal foram elaborados os serviços de mapas para cada unidade espacial, utilizando o *Arcmap* (elaboração dos mapas) e o *Gisserver Manager* (gerenciador dos serviços). Em cada serviço (mxd) é definido a simbologia e os campos a serem apresentados, bem como as tabelas que foram utilizadas para construir os relacionamentos (Figura 3).

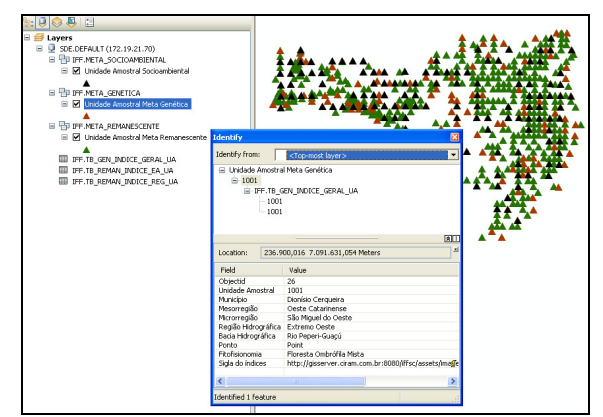

Figura 3 - Serviço de mapa das unidades amostrais.

Nesse serviço de mapas é possível observar o campo de *hiperlink* – "sigla dos índices", onde é armazenado nesse campo o endereço do documento no servidor de dados do projeto.

Uma vez criado e publicado todos os serviços de mapas com os relacionamentos, simbologia e *hiperlinks*, as funcionalidades da aplicação web foram customizadas.

A customização dessas funcionalidades foi realizada em ambiente Flex. O sistema possui ferramentas que permitem ao usuário realizar consultas SQL (*Structured Query Language*) ao banco de dados utilizando operadores lógicos e de comparação (selecionar por atributo); acessar informações, tabelas, fotografias e documentos (múltipla função), exportar as tabelas, imprimir o mapa, definir transparências para cada mapa, legenda dinâmica, marcador, localizar por coordenadas, desenhar e medir, lista de camadas, ajuda,

além daquelas consideradas mais básicas para navegação, como zoom mais, zoom menos, *pan*, visão geral e escala.

#### **4 RESULTADOS**

A seguir são apresentadas algumas funcionalidades do sistema de mapas para web do Inventário Florístico-Florestal de Santa Catarina.

A figura 4 ilustra a tela inicial do sistema de mapas. No canto superior esquerdo estão as funcionalidades básicas de navegação (*zoom, pan, refresh*, navegação a direita, a esquerda, para cima e para baixo) e no inferior a escala gráfica, no canto inferior direito a visão geral e no superior acesso aos índices que são as camadas (mapas) e os mapas de base: arruamento, imagem e topografia.

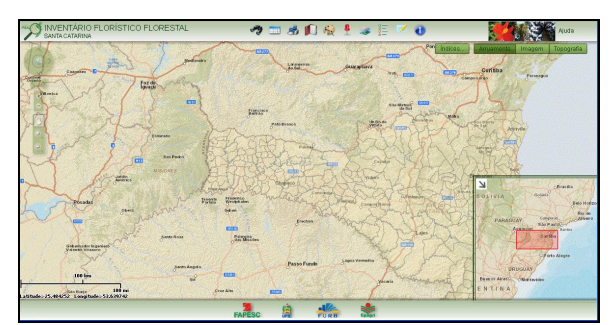

Figura 4 – Tela inicial do sistema de mapas para *web.*

Na barra inferior, encontram-se os *links* para as instituições participantes do projeto, através dos logos dessas instituições.

Na barra superior encontram-se as funcionalidades consideradas de maior interatividade: pesquisar, selecionar por atributo, imprimir, marcador, desenhar e medir, localizar por x,y, lista de camadas, legenda dinâmica e transparência do mapa. O cursor sobre os ícones das funcionalidades apresenta uma caixa de diálogo explicativa.

A funcionalidade chamada múltipla função é a que se utiliza de *hiperlinks* construídos na modelagem para acessar fotografias e documentos. Ao clicar no mapa, o usuário tem acesso a informações que descrevem aquela unidade espacial, fotografias, aproximação (Figura 5) e também acesso às informações relacionadas através das tabelas (Figura 6) e dos documentos disponíveis (Figura 7).

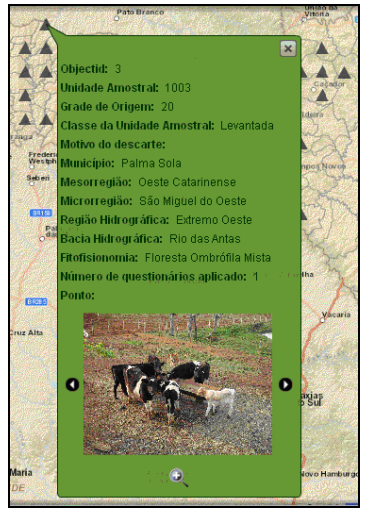

Figura 5 - Múltipla função: fotografias.

Como pode ser observado, na caixa aberta estão as informações que descrevem a unidade amostral da meta socioambiental: Unidade amostral 003. Com as setas à direita e esquerda as fotografias são apresentadas. Estão disponíveis até 4 fotografias por unidade amostral do levantamento socioambiental.

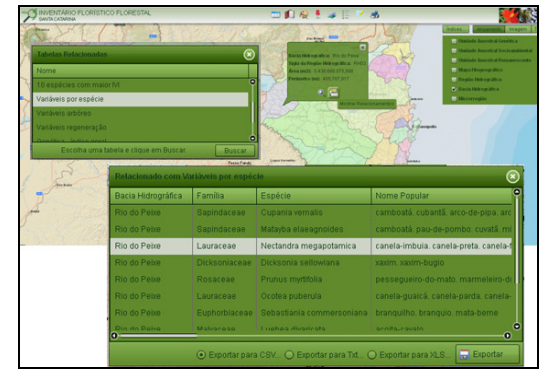

Figura 6 – Múltipla função: relacionamento com as tabelas.

Ao clicar no ícone representado por duas tabelas sobrepostas, uma lista de tabelas é apresentada. Basta selecionar a de interesse e buscar. Na figura 6 são apresentadas as variáveis florestais por espécie na bacia hidrográfica Rio do Peixe. A ordem dos campos das tabelas pode ser alterada, é também permitido definir apresentação ascendente ou descendente dos dados dos campos e ainda escolher o formato para exportação da tabela csv,.txt ou .xls.

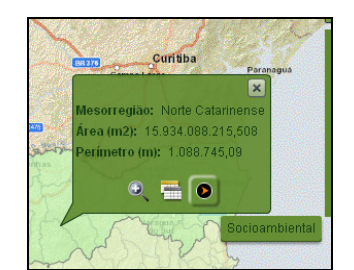

Figura 7 – Múltipla função: acesso aos documentos.

A setinha indica que há um documento disponível (*hiperlink*) e o cursor sobre a seta indica qual documento está disponível. Nesse caso, foi clicado na mesorregião Norte Catarinense e há um documento da socioambiental que se refere a um relatório socioambiental nessa mesorregião.

Na funcionalidade "selecionar por atributo" (Figura 8) representado por um ícone de planilha na barra superior da aplicação, é possível realizar consulta por atributo espacial (em camadas) e consultas nas tabelas relacionadas (tabelas). Esse tipo de consulta é realizado diretamente no banco de dados, onde o usuário define sua busca.

 No exemplo da figura 8, foi realizada uma consulta para saber onde é encontrada a espécie "alecrim-do-campo" nas regiões fitogeográficas.

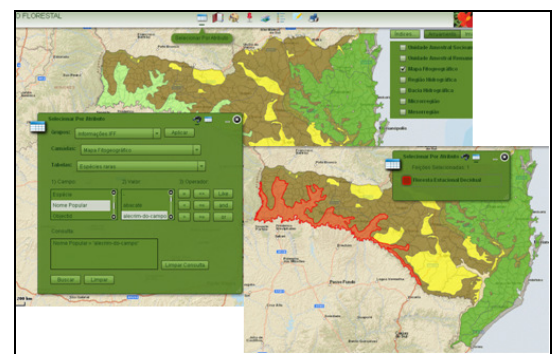

Figura 8 - Selecionar por atributo.

O resultado apresentou a ocorrência dessa espécie na Floresta Estacional Decidual, conforme apresentado na seleção no mapa.

## **5 DISCUSSÃO E CONCLUSÃO**

O Sistema de Mapas para Web do Inventário Florístico-Florestal de Santa Catarina representa um exemplo da complementaridade dos conceitos envolvidos na visualização e comunicação cartográfica, bem como no SIG e WebGis, uma vez que em seu desenvolvimento foi preciso integrar conceitos e tecnologias, de forma a disponibilizar a informação gerada pelo projeto de uma maneira clara e intuitiva ao usuário final. É possível tanto o usuário sem conhecimento dos conceitos e ferramentas envolvidos na aplicação, obter resultados quanto a sua busca, quanto aquele usuário com esse conhecimento, construir suas próprias consultas.

Os autores consideram que a funcionalidade chamada de múltipla função, justamente por contar com diversos recursos em uma única ferramenta representa aquela de maior interesse aos usuários foco dessa aplicação, sendo intuitiva e interativa, oferecendo facilidade na sua utilização. O uso de recursos como os hiperlinks enriqueceram de forma considerável a aplicação, já que a informação a ser transmitida, como relatórios produzidos pelas equipes, fotografias que ilustram o local de levantamento, bem como sínteses de

resultados necessitava alcançar o usuário por meio da localização geográfica.

É importante salientar que a aplicação continua em desenvolvimento, com objetivo de proporcionar mais recursos e interação com o usuário. A aplicação web apresentada em conjunto com os demais sistemas corrobora (Vinflor e Portal) iniciativa do governo do estado em definir estratégias adequadas ao manejo/conservação das florestas nativas no Estado de Santa Catarina, fornecendo informações atualizadas além de estabelecer um canal de comunicação entre a sociedade civil, governo e universidades.

## **AGRADECIMENTOS**

Os autores agradecem o apoio para o desenvolvimento desse projeto da Fundação de Amparo à Pesquisa e Inovação do Estado de Santa Catarina – FAPESC.

# **REFERÊNCIAS**

DIBIASE, D. **Vizualization in the earth sciences, earth and mineral sciences.** In: Bulletin of the college of earth and mineral sciences, s.l.: PSU, v.59, n.2, 1990.

CAMARA, M. A., **Banco de Dados Geográficos/**Organizadores Marco Antonio Casanova et al – Curitiba: MundoGeo, 2005.

CAMARA, G.; MEDEIROS, J. S. **Geoprocessamento para projetos ambientais**. INPE, São José dos Campos, 1996.

CONAMA. Resolução nº 278, de 24 de maio de 2001. "Dispõe contra corte e exploração de espécies ameaçadas de extinção da flora da Mata Atlântica" - Data da legislação: 24/05/2001 - Publicação DOU nº 138, de 18/07/2001.

COSTA, B.F. **Multimídia e Interatividade na Cartografia**. (2006). 91f. Dissertação - Instituto Militar de Engenharia – IME. Rio de Janeiro.

KRAAK, M.J; BROWN, A.. **Web Cartography**, ed. Taylor & Francis – New York, USA, 2001.

LOCH, R.E.N. **Cartografia: representação, comunicação e visualização de dados espaciais**. Florianópolis: Editora da UFSC, 2006. 313p.

RAMOS, C. S. **Visualização cartográfica e cartografia multimídia: conceitos e tecnologias**. São Paulo Editora UNESP. 2005. 178 p.

TEIXEIRA, A. L.; MORETI, E.; CRISTOFOLETTI, A. **Introdução aos sistemas de informação geográfica**. Rio Claro. Edição do Autor, 1992.